# **Utilizando comando Screen**

O comando **screen** serve a duas funções, basicamente:

- Desconectar e reconectar (de várias maquinas) a uma seção em uma shell sem terminála/parar seu(s) processo(s) **sem modo gráfico** (somente terminal)
- Usar múltiplas janelas em uma única seção SSH

Para desconectar e reconectar a uma seção remota **com modo gráfico**, veja [Utilizado comando Xpra](https://wiki.ime.usp.br/tutoriais:utilizando_comando_xpra)

# **Ativando o Screen**

Para conectar a uma máquina usando SSH, veja [Acessando a rede IME para rodar comandos](https://wiki.ime.usp.br/tutoriais:como_acessar_a_rede_ime_de_fora) [remotamente \(SSH\)](https://wiki.ime.usp.br/tutoriais:como_acessar_a_rede_ime_de_fora).

Após acessar a máquina remota, rode

#### **screen**

Simples, não? (note que nossos servidores todos contém screen instalado - como você utiliza o comando na seção remota, não precisa instalar localmente)

Após ativá-lo, a seção continua funcionando do mesmo jeito, mas existem algumas opções novas.

#### **Controle**

Em uma seção com **screen**, o atalho **ctrl+a** sinaliza que o próximo sinal será enviado ao screen, não ao terminal. Assim, o atalho funciona como **comando de controle do screen**. Por exemplo, ao digitar **ctrl-a** e depois **?**, o programa devolve a página de ajuda, que inclui a lista de atalhos de tecla:

Screen key bindings, page 1 of 4.

 $Commond$   $kou: A \land Lifend \land A$ .

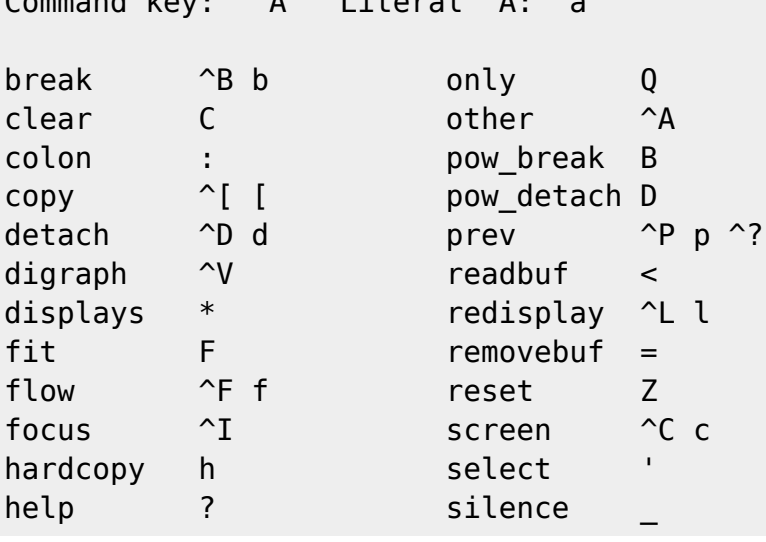

(**^tecla** é uma representação de **ctrl+tecla**)

### **Deixar um processo remoto rodando**

Rodar o comando **ctrl+a d** separa o usuário da janela e, no caso mais comum (janela única), volta o usuário para a própria shel. Note que os processos controlados pela janela continuam rodando, assim você pode fazer

[usuario@maquina\_remota] \$ **screen** [usuario@maquina\_remota] \$ rodar\_processo\_muito\_longo

e, após o comando **ctrl+a d**, ir para casa, tomar banho, assistir Netflix, dormir, e voltar no dia seguinte. Mas como voltar ao processo?

# **Voltar à janela do screen**

Após logar de novo via SSH na máquina remota, rode o comando

screen -r

e você voltará à mesma janela, possivelmente aberta no dia anterior.

#### **Múltiplas Janelas**

Para abrir uma nova janela da shell remota, e possivelmente executar dois programas em paralelo (como **python** e **R**), use o comando **ctrl+a c**. Para navegar entre as janelas abertas, use **ctrl+a n**.

# **Finalizando**

Depois que fizer o que precisa, saia do **screen** com o comando

exit

.

From: <https://wiki.ime.usp.br/>- **Wiki da Rede IME**

Permanent link: **[https://wiki.ime.usp.br/tutoriais:utilizando\\_comando\\_screen?rev=1484675681](https://wiki.ime.usp.br/tutoriais:utilizando_comando_screen?rev=1484675681)**

Last update: **2019-03-15 10:03**

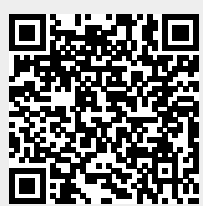